Модель создавалась в Blender 3D. Основание корабля создано из куба при помощи перемещения вершин в режиме редактирования. Подразделив объект, мы можем добиться нужного результата.

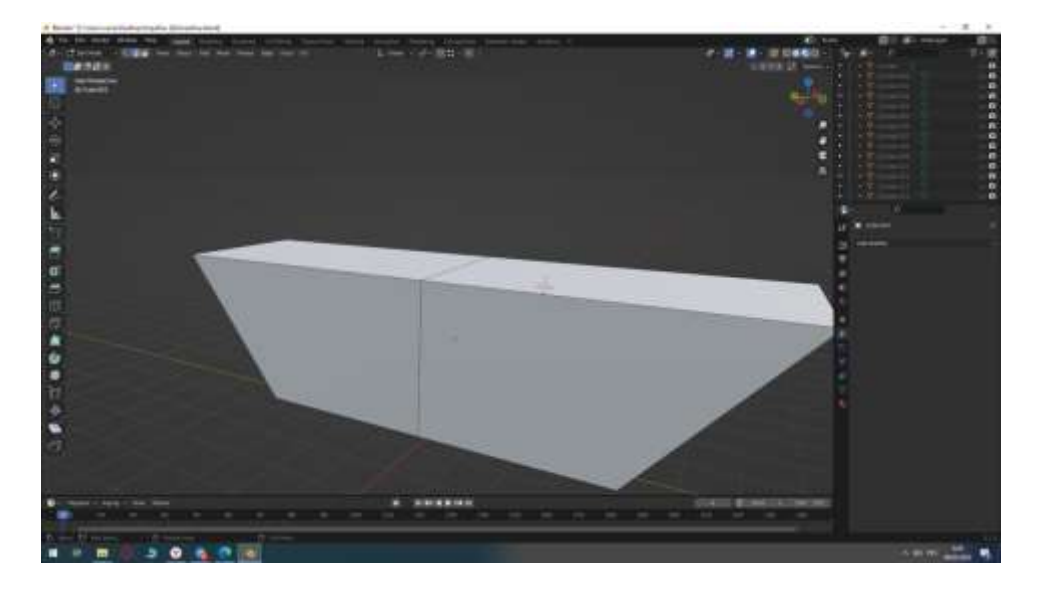

Стойки для парусов создаются из цилиндра путем экструда вершин вовнутрь и вверх относительно основной геометрии.

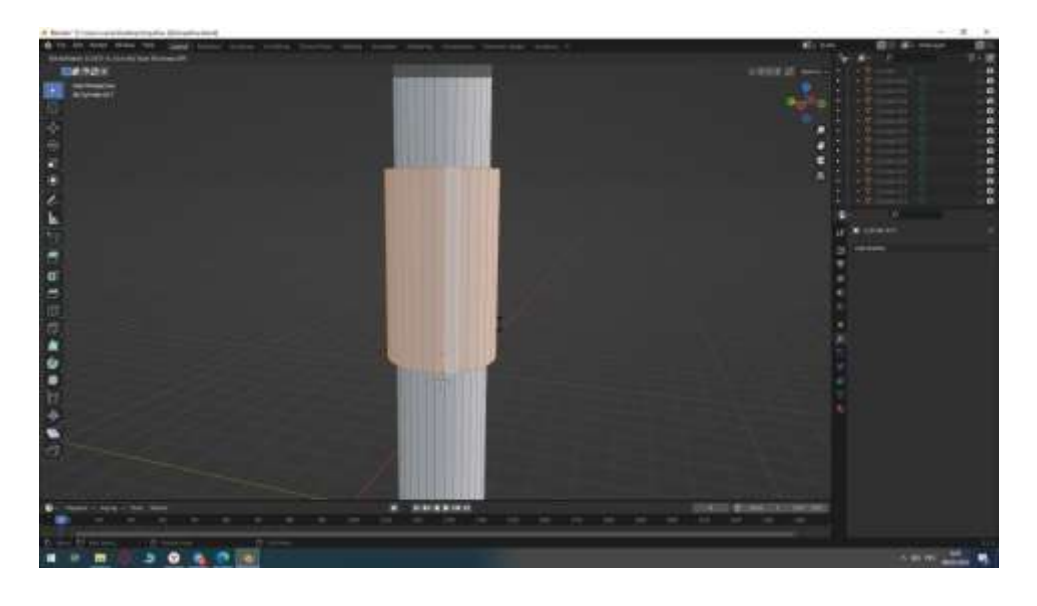

Паруса создавались с помощью плоскости, ее подразделения, перенесением точек в нужные места с включенным пропорциональным редактированием (O на клавиатуре).

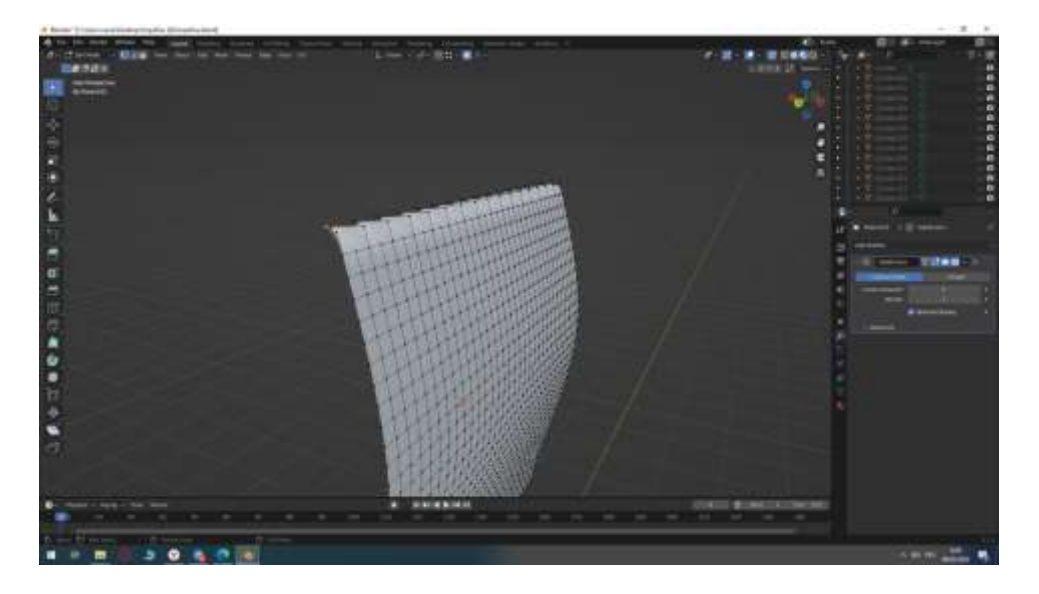

Все паруса крепятся на специальных скобах, созданных из Curve --- Circle (Окружность, созданная из кривых), там мы сможем регулировать толщину нашей скобы.

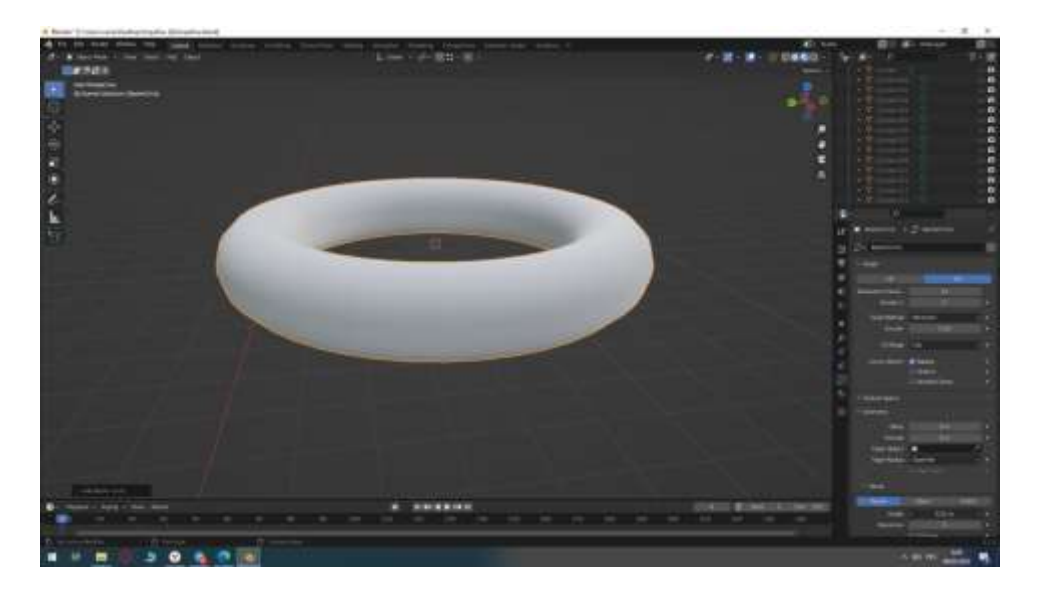

Скобы расставляем везде, где нужно повесить паруса. Добавляем дополнительные детали, все балки состоят из цилиндров и небольших изменений в режиме редактирования. На носу корабля добавляем дополнительную балку, растягиваем веревку от нее до ближайших парусов с помощью Curve --- Bezier. Выбираем нужные нам параметры и толщину. Создаем еще один парус. В режиме скульптинга редактируем дополнительно паруса для большей реалистичности. На палубе создаем сооружение, где будут сидеть люди с помощью куба, масштабируем его, чтобы получился прямоугольник.

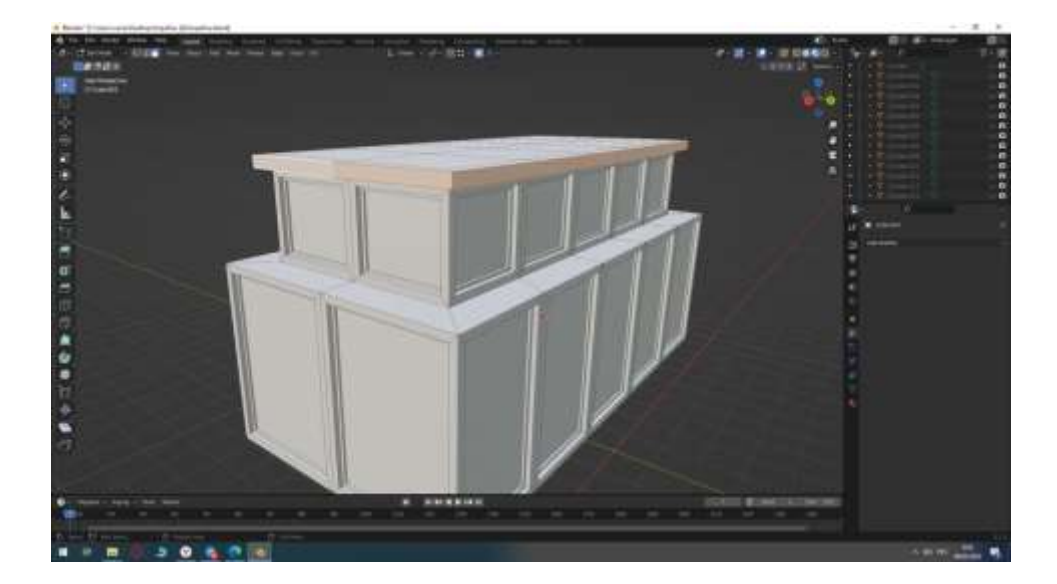

Применяем масштаб с помощью комбинации клавиш Ctrl + A. Путем экструда добавляем окна, второй ярус и крышу. Для создания вантов (сетки) сначала с помощью кривой создаем обводку вокруг сетки, а затем копируем нашу кривую и преобразуем в Mesh. Выбираем одну линию с помощью Alt + ЛКМ, остальное удаляем. Соединяем точки и создаем полноценную платформу. Подразделяем с помощью ПКМ --- Subdive. 2 раза нажимаем на I и создаем вставку для каждого полигона. Удаляем наши вершины и у нас получается красивая сетка. Из текстурирования могу отметить несколько вещей: паруса были созданы из белого глянцевого материала, во вход ноды Principed BSDF Alpha помещены ноды Color Ramp, Noise Texture, Mapping, Texture coordinate, благодаря ним у нас получается текстура рваных парусов. В интернете находим текстуру дерева, покрытого мхом, и накладываем ее на остальную часть корабля. Железный материал был тоже создан при помощи нод Noise Texture и Color Ramp, из-за чего появился эффект небольшой ржавчины. Фон так же был создан из этих нод и других цветов.